# **CardBackup 說明書** CardBackup V2.1 For PalmOS™ by [www.jkWare.com](http://www.jkWare.com)

## **好用的** palmOS PDA **專用備份程式。**

CardBackup 此程式可將 PalmOS裝置上的數據庫備份到擴充卡上。 CardBackup 將允許多備份檔同時儲存在一個擴充卡。

#### **主畫面**

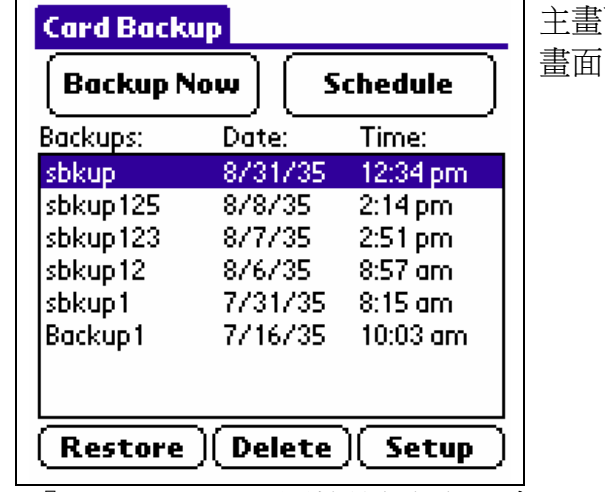

#### 主畫面顯示CardBackup的全部主要功能。

畫面中列出目前儲存在擴充卡上的備份檔名稱。

『Backup Now』 開始執行備份,會以目前選擇的備份名稱來進行備份。

『Schedule』 設定自動備份的排程。

『Restore』 將目前選擇的備份檔回復到您的 palm 中。

**『Delete』** 刪除所選擇的備份檔。

『Setup』 相關的參數設定。

### **備份畫面**

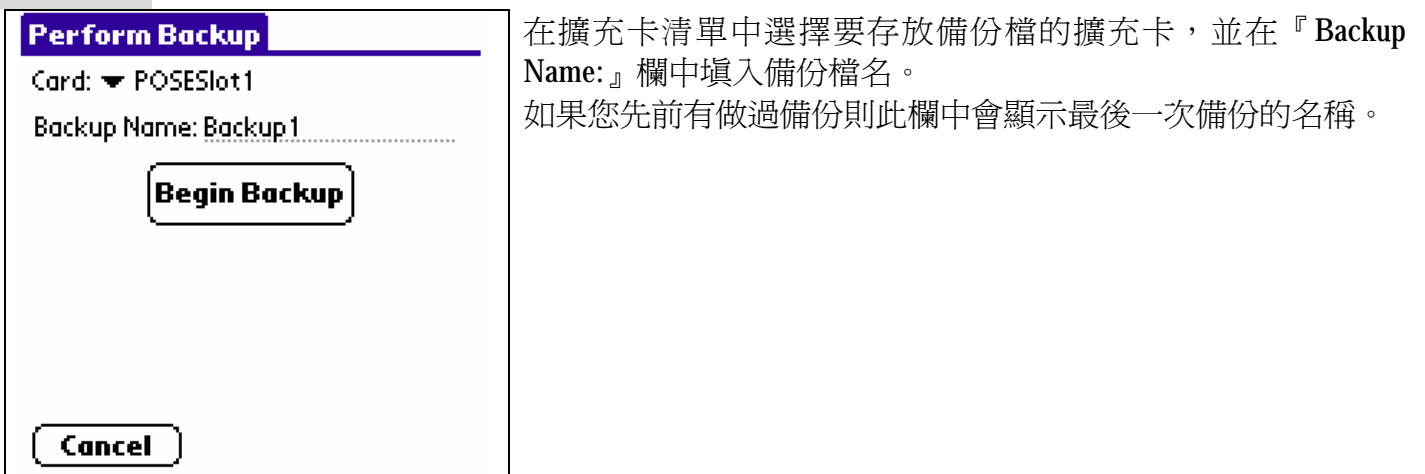

- ․在確定之後,按『**Begin Backup**』按鈕開始備份。
- ․按『**Cancel**』回到主要畫面。

### **排程表畫面** (**購買正式版才有此功能**)

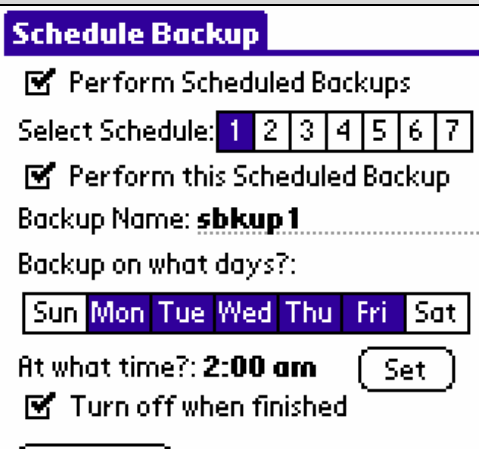

排程表畫面,可讓您規劃定期備份的時間表。 你能設定 7 張不同的時間表,你可選擇定期備份的日子和時間。 首先選擇一張時間表,就能看到下半部的畫面。

規書定期備份:

**Save** 

- 1、選擇你要的那張時間表,您可以規劃多達 7 張不同的時間表。
- 2、輸入您規劃的備份名稱。每當定期備份時,皆會以此名稱來備份,如此你永遠有最新近備份的。
- 3、選擇你要執行備份的日子。例如:你可以設定星期一到星期五來備份你的palm,或者只選擇在週末備 份,也可能只想選擇星期五備份。
- 4、選擇時間表,將執行此時間表內所規劃的排程。通常你可選擇你不使用palm的時段。例如 4:00 am。
- 5、Turn off when finished 勾選此項時,定期備份完成後關機。
- 6、按『Save』鈕,以儲存您所規劃的時間表。

#### **回存畫面**

回存畫面顯示要回存的擴充卡名稱、備份檔名、最後備份時間。 **Restore Backup** 在回存畫面中選擇要回存的方式。 Backup Card: POSESIot1

Backup Name: sbkup

Backup Date: 8/31/35

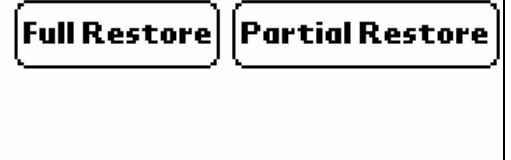

Cancel

**『Full Restore』** 將備份資料完整回存到您的palm上。

- **『Partial Restore』** 將備份資料部分回存到您的palm上。
- **『Cancel』** 回到主要畫面。

#### **部分回存畫面** (**購買正式版才有此功能**)

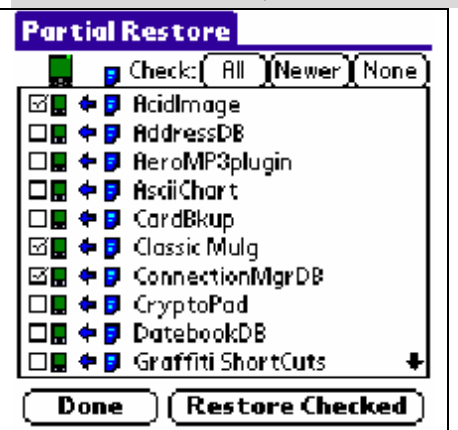

部分回存書面,你能從備份中選擇特別的數據庫,並將它回存到 palm 上。此功能允許您僅回存地址簿恢而不回存其餘備份。 畫面上打勾的項目,欲執行備份回存之項目。

箭指向更新數據庫之目的地:

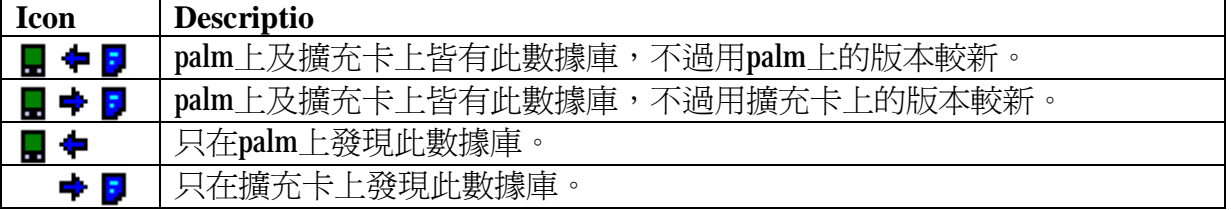

**Check︰**

- **『All』:**全部檢查數據庫那兒恢復(相象一深濃恢復)
- **『Newer』:**檢查是或者在備份上新的的全部數據庫或者只在備份上
- **『None』:**全部數據庫
- **『Restore Checked』:**回存所有選擇的數據庫。
- **『Done』**回到主要畫面。

#### **定設畫面**

設定畫面有一些特殊功能幫助你使用CardBackup。 **CardBackup Setup** Card: TPOSESIot1 **Backup Exclusion List** Copy CardBackup to Card **Make Startup on Card** Restore Old Startup on Card Mount Software) (After Hotsync

∫ Done

**『Backup Exclusion List』**,設定備份排除清單。

**『Copy CardBackup to Card』**,將CardBackup複製到的擴充卡上。當這張擴充卡被插入palm時,能看到CardBackup 捷徑。

- **『Make Startup on Card』**,設定成從擴充卡上啟動CardBackup。
- **『Restore Old Startup on Card』**,從擴充卡上回存舊的啟動。
- **『Mount Software』**,連結軟體。
- **『After Hotsync』**,在同步之後備份。
- **『Done』**回到主要畫面。

**目前裝在您** Zire72s **中的** CardBackup **是試用版,您可以在** [www.PalmGear.com](http://www.PalmGear.com) **網站上購買到完整版。**